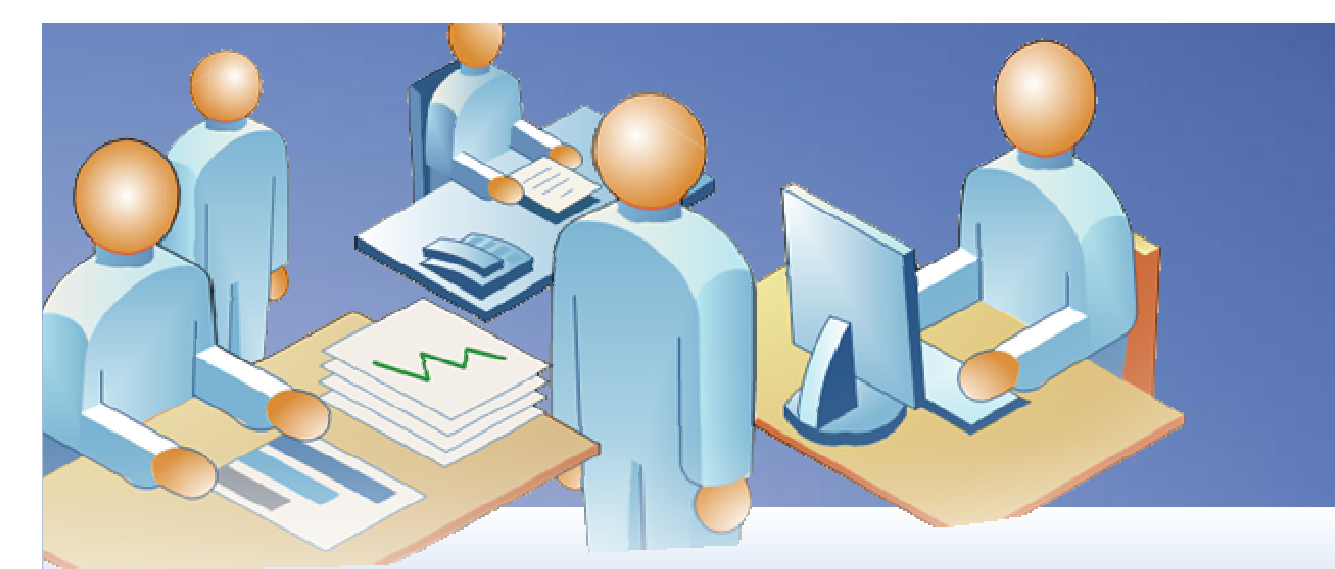

Microsoft<br>**Visio** 2010

# **Visio 2010 Tips and Techniques**

Advanced Concepts and Solutions

**Mr. David A. Edson, M.Arch., MCP, MVP**Visibility.bizCTE / Director of Consulting Services

#### Agenda

•

 $\bullet$ 

- $\bullet$  **Advanced Process Modeling (BPMN)**
	- **Data Connectivity & Data Graphics**
- • **Understanding Visio Services**
	- **Database Modeling**
- •**Logical & Physical Network Diagrams**
- •**Timeline Diagramming**
- $\bullet$ **Visio Custom Reports**
- • **Introduction to Extending Visio Through ShapeSheets and Object Model Automation**

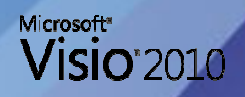

**Business Process Modeling** 

May 4, 2010

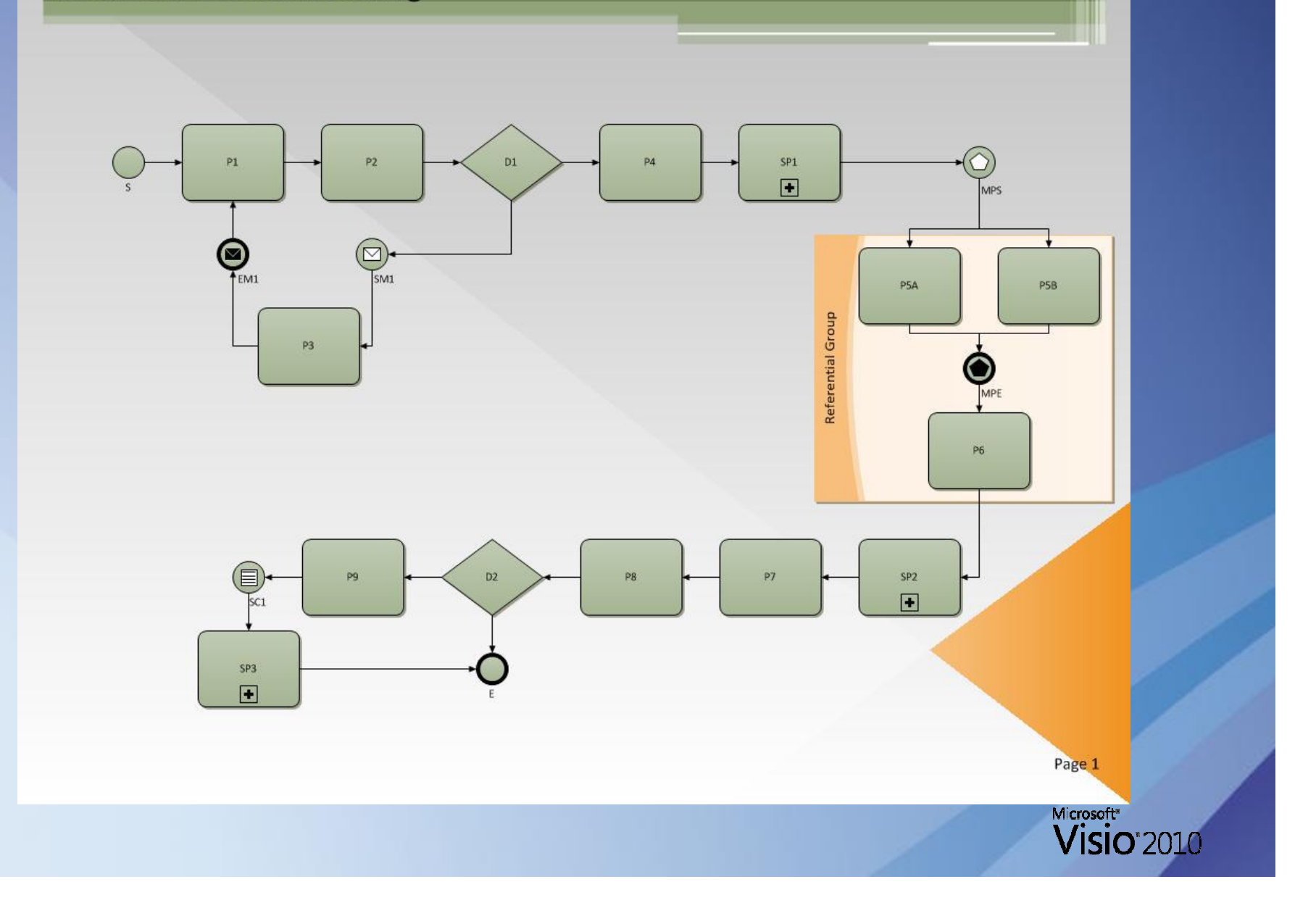

- $\bullet$ • BPMN SmartShapes
- $\bullet$ Subprocesses
- $\bullet$ • Process Validation
- $\bullet$ SharePoint Workflow Diagrams

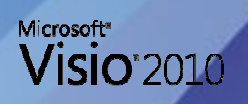

#### $\bullet$ • BPMN SmartShapes

- BPMN Basic Shapes
- BPMN Events

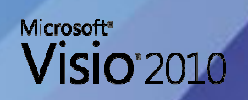

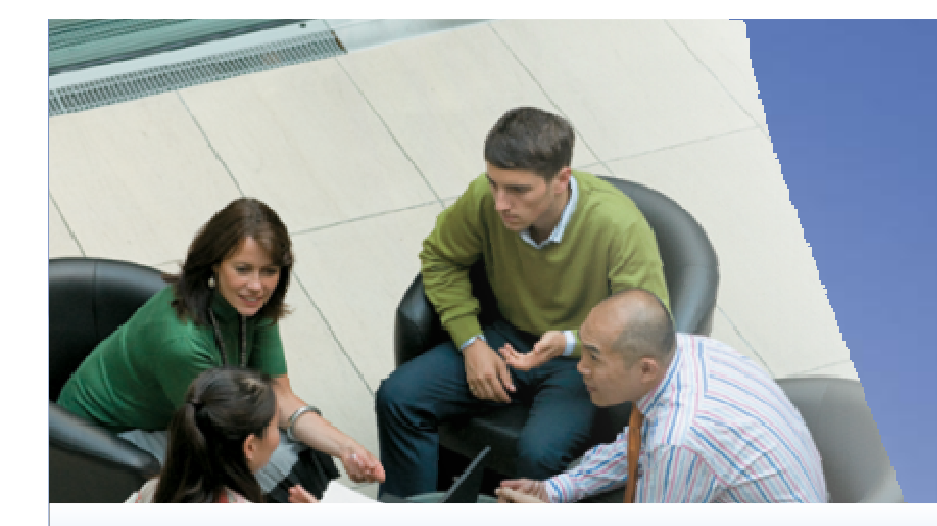

# **DEMO**BPMN SmartShapes

- $\bullet$ · Subprocesses
	- Create New
	- Link To Existing
	- Create Drom Selection

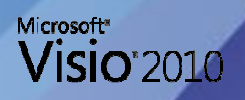

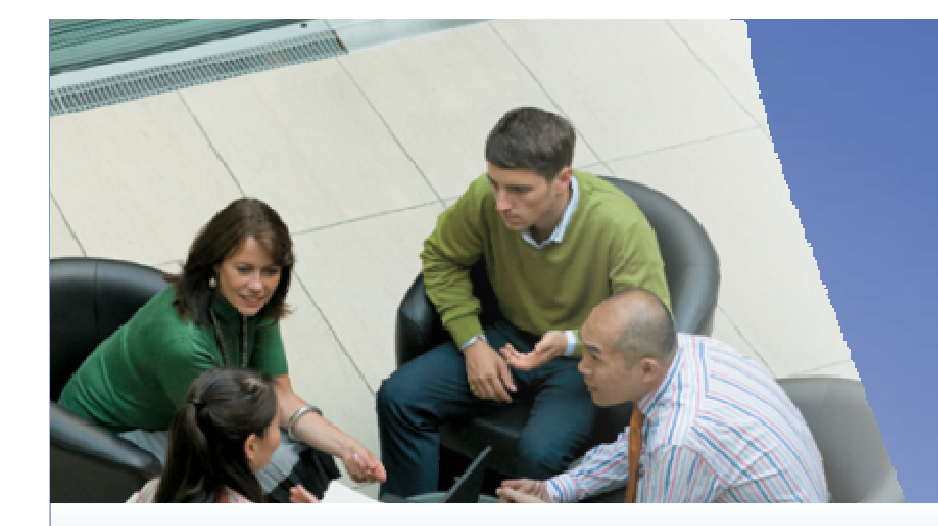

# **DEMO**Subprocesses

- $\bullet$  Diagram Validation
	- Check Diagram
	- Rules To Check
	- Issues Window
	- Ignoring Issues
	- Importing Rules

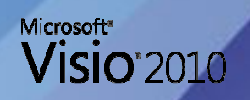

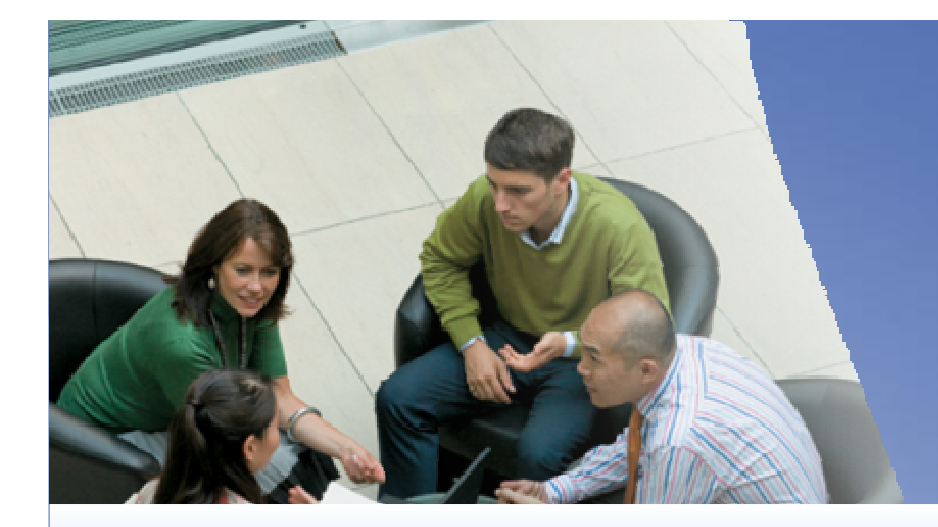

# **DEMO**Diagram Validation

#### $\bullet$ SharePoint Workflow Diagrams

- Import SharePoint Workflow
- Export SharePoint Workflow

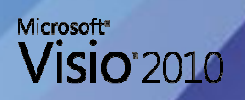

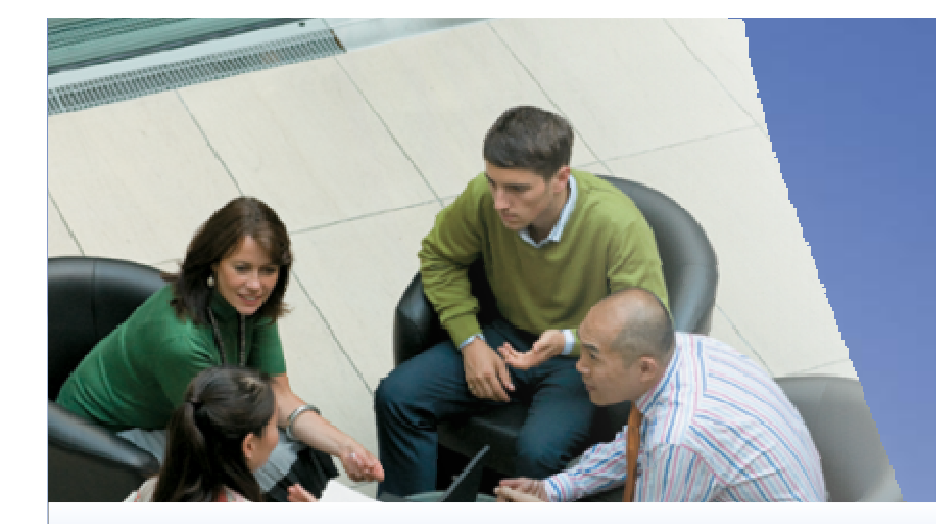

# **DEMO**SharePoint Workflow Diagrams

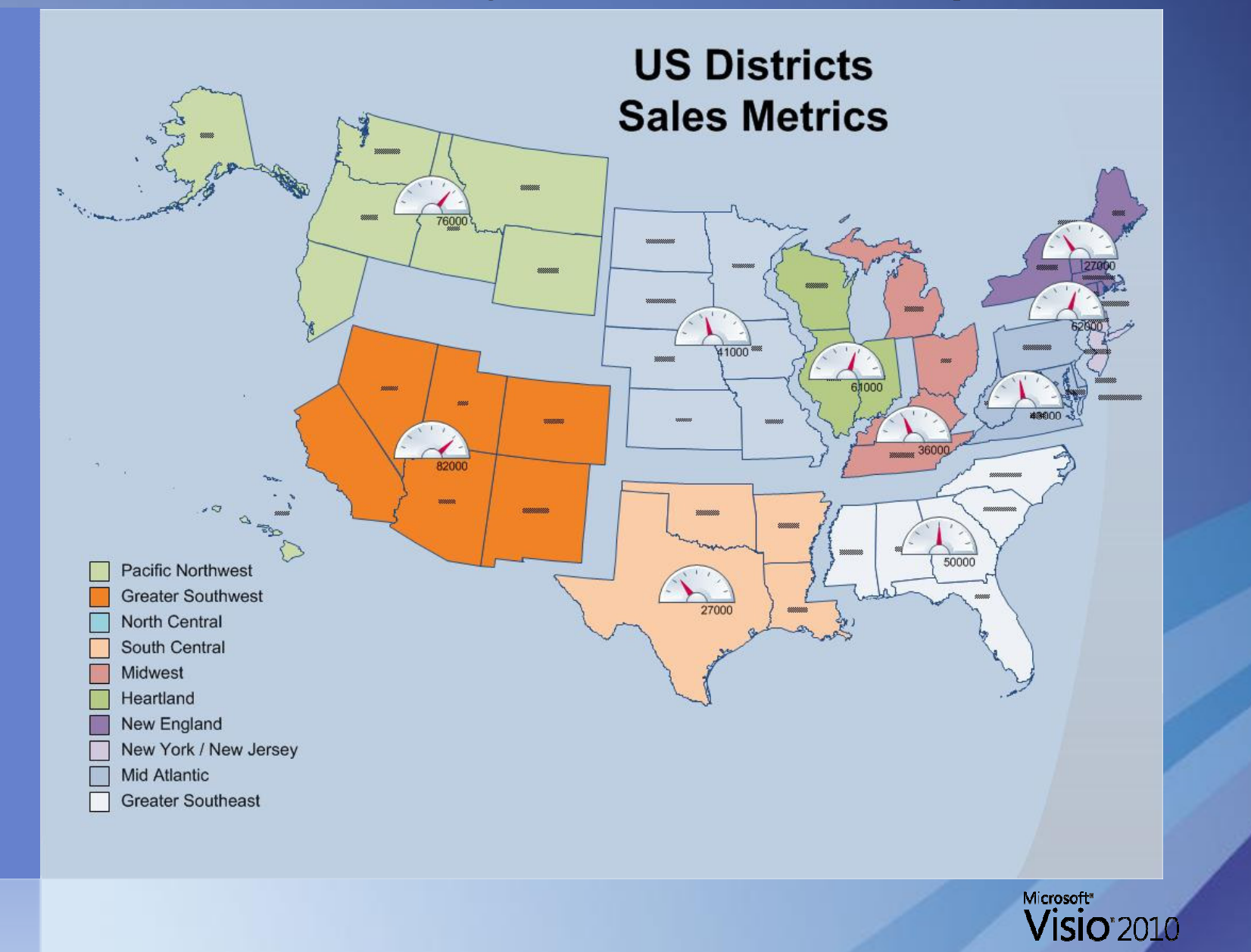

13

- $\bullet$ • Data Connectivity
	- External Data
		- Link Data To Shapes
		- Automatically Link
		- Refresh All
- • Data Graphics
	- Data Graphics
	- Data Legends

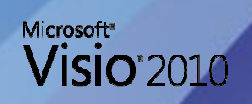

- $\bullet$ • Data Connectivity
	- External Data
		- Link Data To Shapes
		- Automatically Link
		- Refresh All

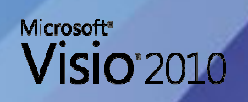

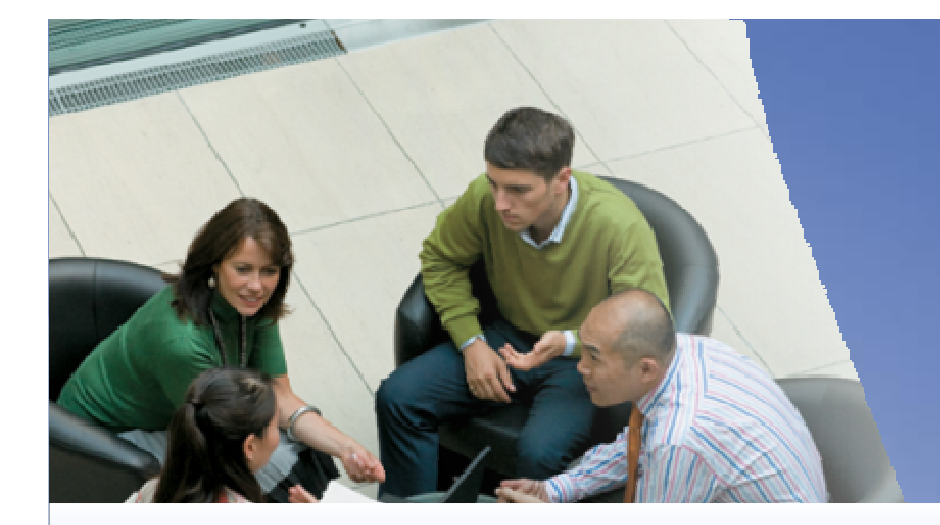

# **DEMO**Data Connectivity

- $\bullet$  Data Graphics
	- Data Graphics
	- Data Legends

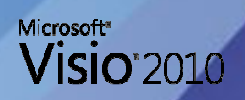

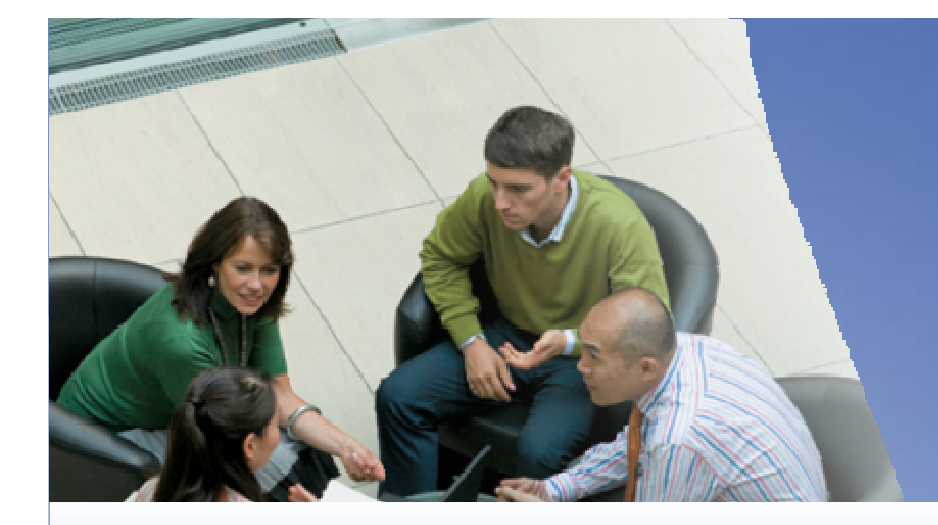

# **DEMO**Data Graphics

#### Understanding Visio Services

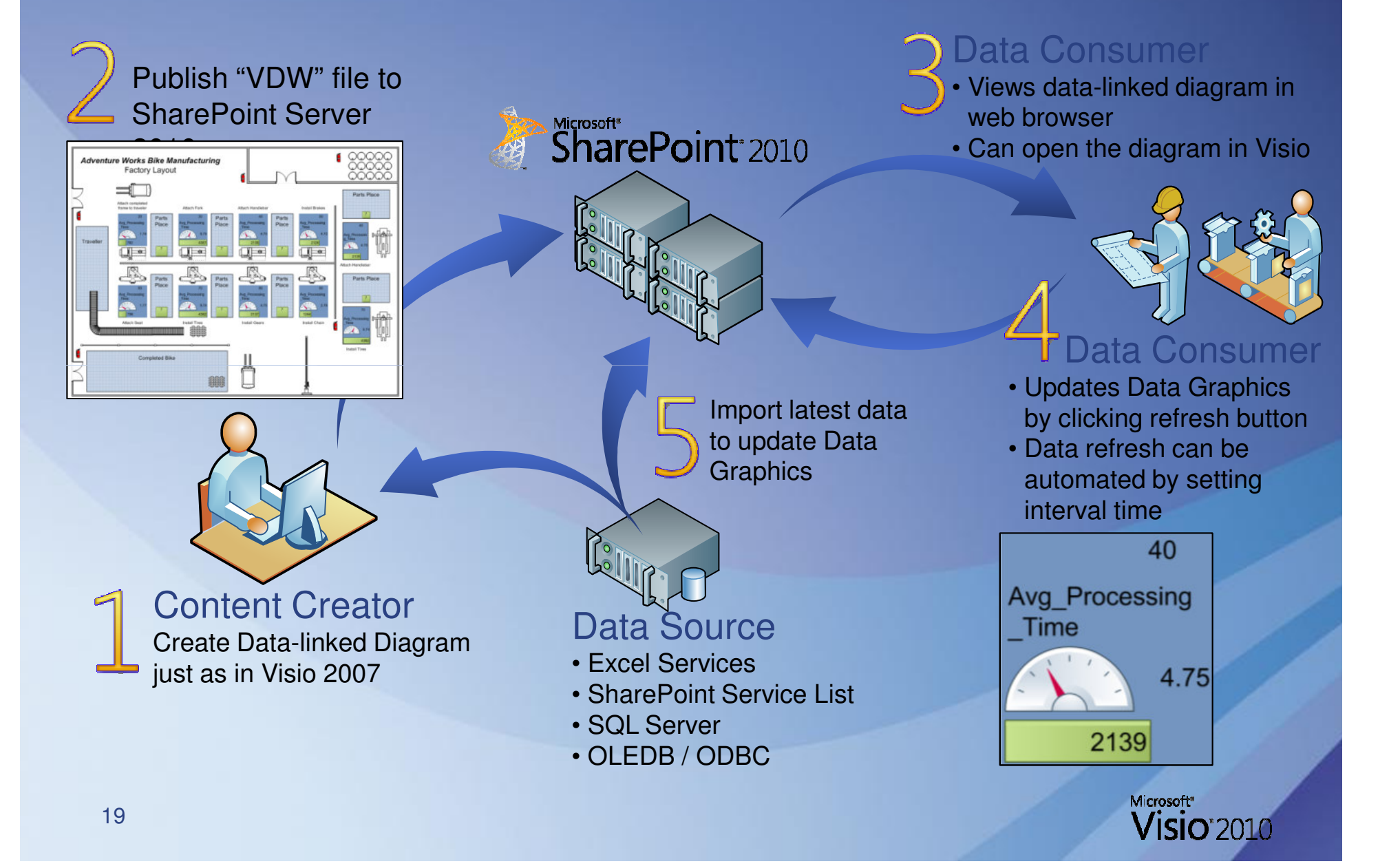

#### Understanding Visio Services

- $\bullet$ The New Visio \*.VDW Diagram Type
- •SharePoint Data Providers
- $\bullet$ Saving Visio Diagrams to SharePoint
- $\bullet$ • Refreshing Visio Diagrams in SharePoint
	- Data Graphics ONLY Update

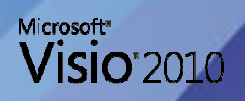

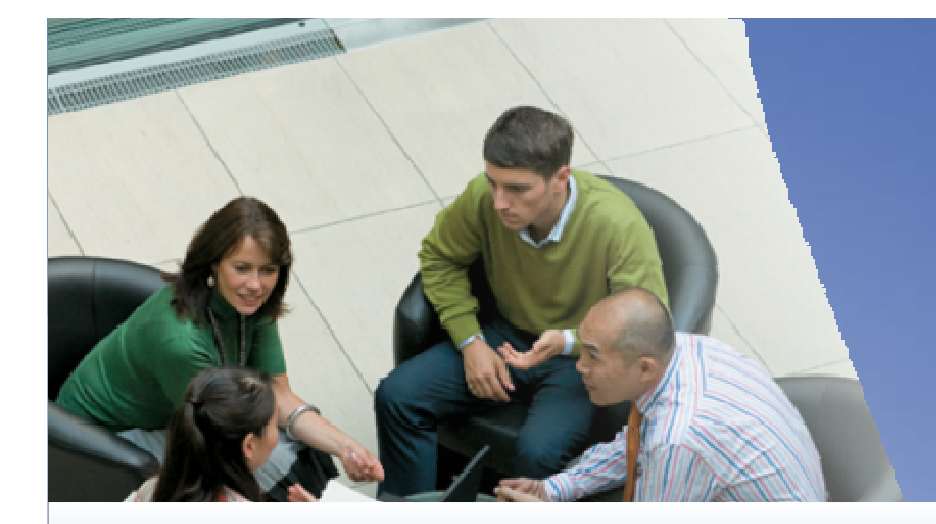

# **DEMO**Understanding Visio Services

#### Database Modeling

Database Model (Reverse Engineer Northwind.MDB) May 4, 2010

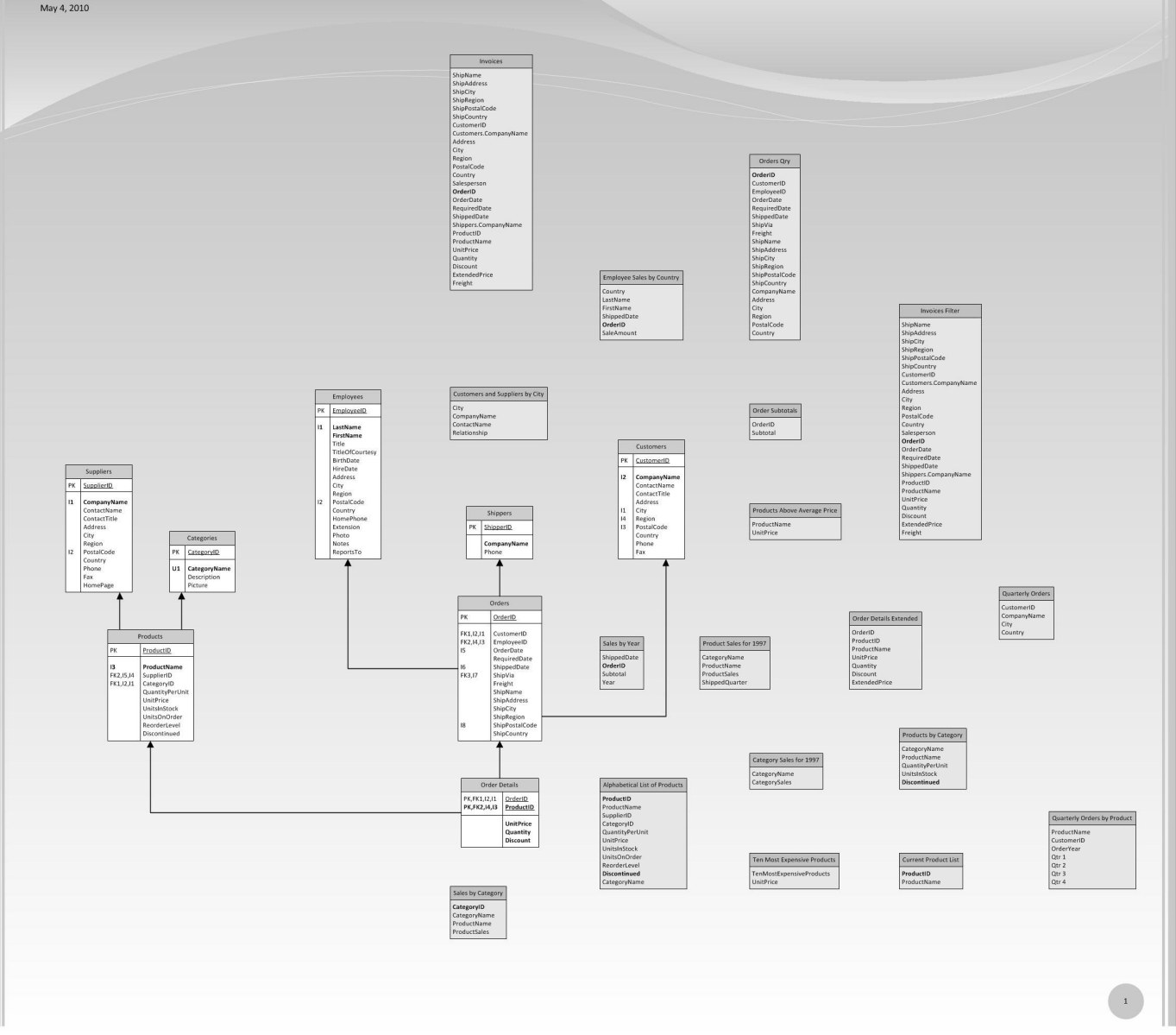

Microsoft"<br>**Visio** 2010

22

#### Database Modeling

- $\bullet$ • Reverse Engineering a Data Source
- •Documenting the Data Source
- $\bullet$ Changing the Data Source Schema
- $\bullet$  Methods for Updating the Data Source via Visual Studio.NET 2003 or 2005 Enterprise Architect Edition

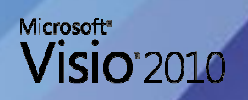

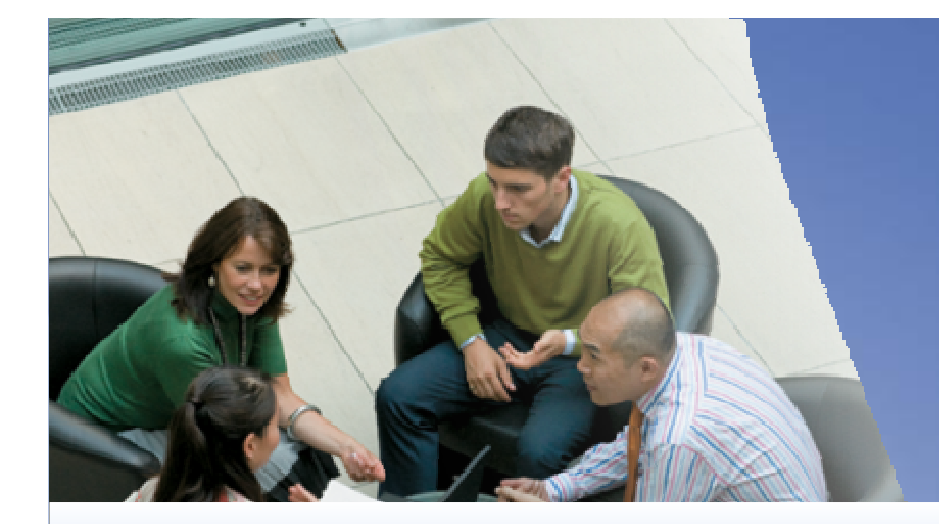

# **DEMO**Database Modeling

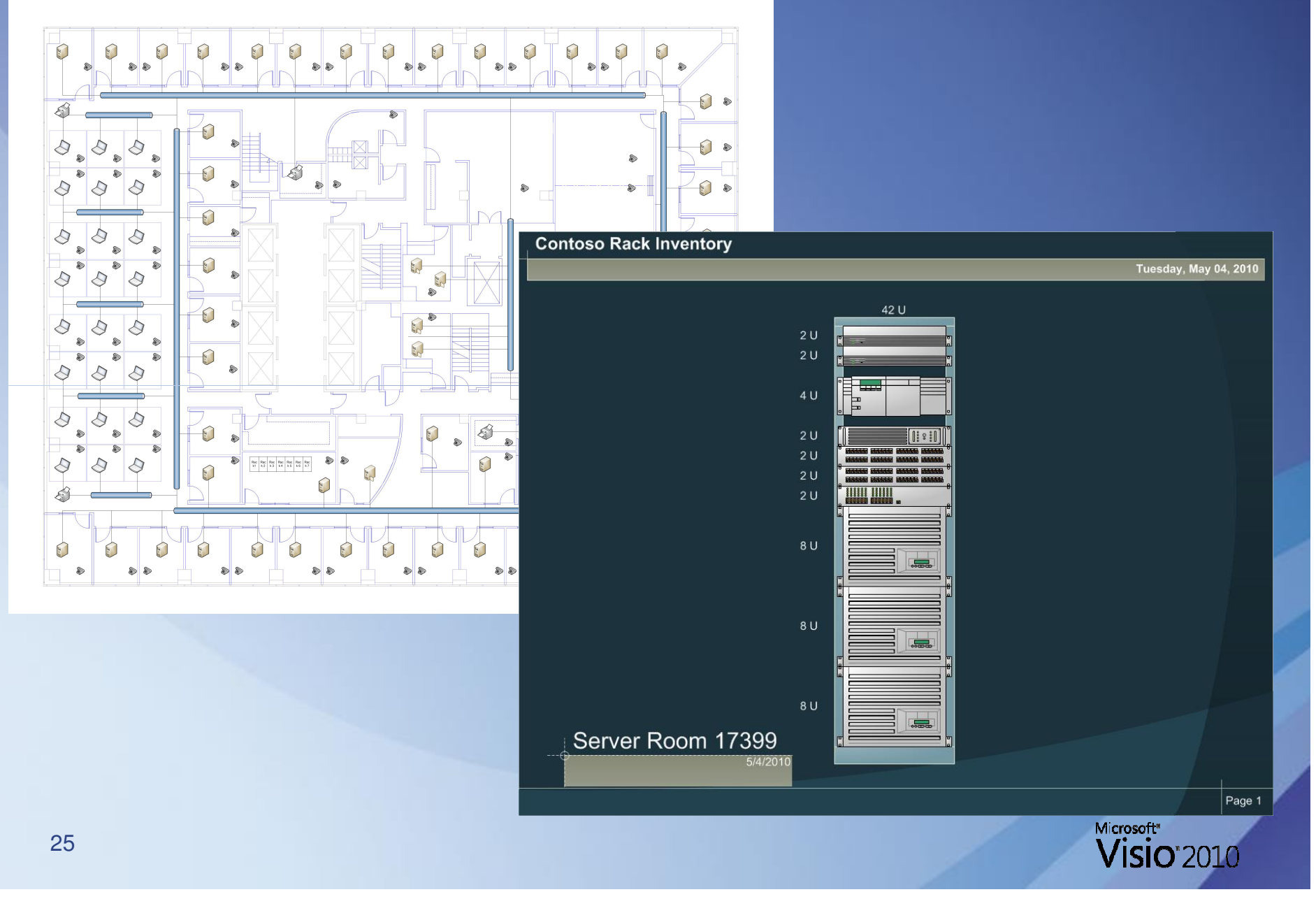

- $\bullet$ Logical Network Topologies
- • Physical Network Diagrams
	- Rack Diagrams

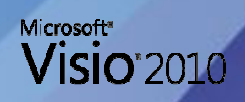

 $\bullet$ Logical Network Topologies

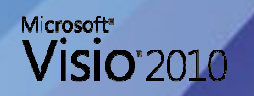

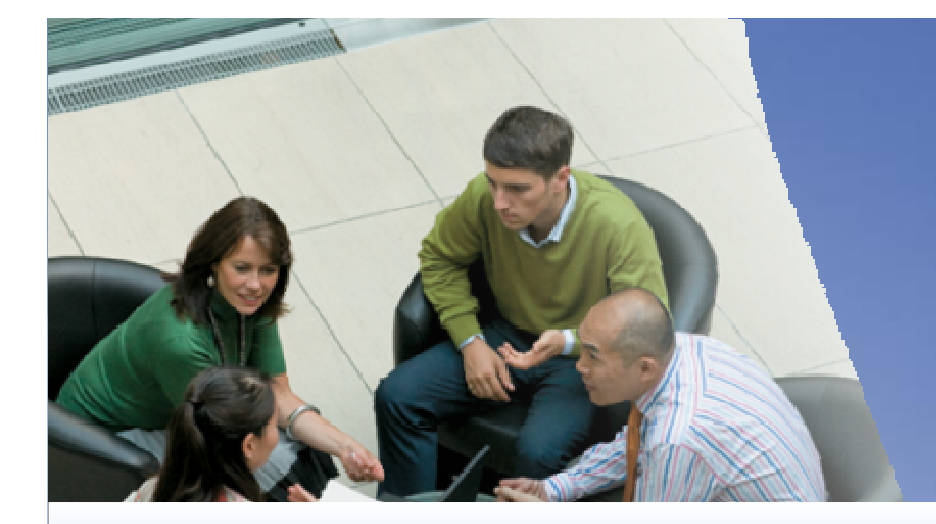

# **DEMO**Logical Network Topologies

#### $\bullet$ Physical Network Diagrams

• Rack Diagrams

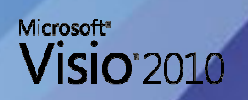

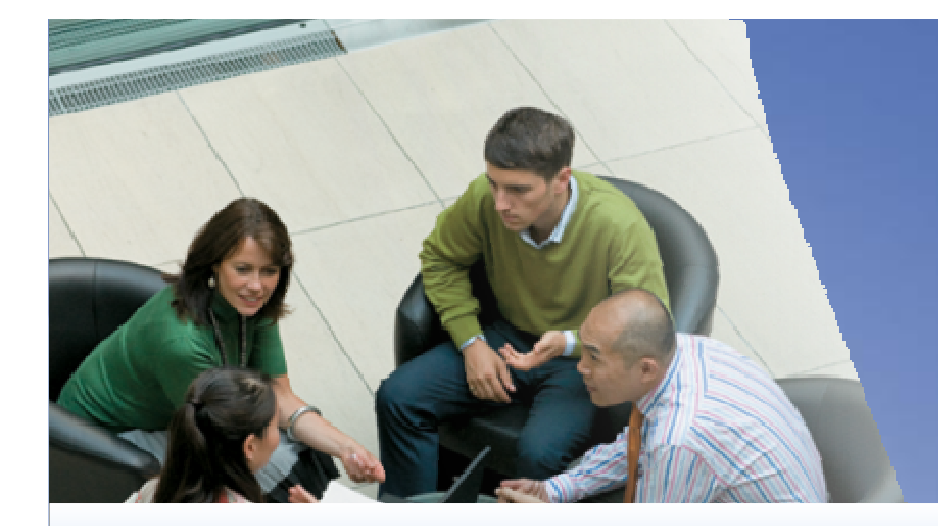

# **DEMO**Rack Diagrams

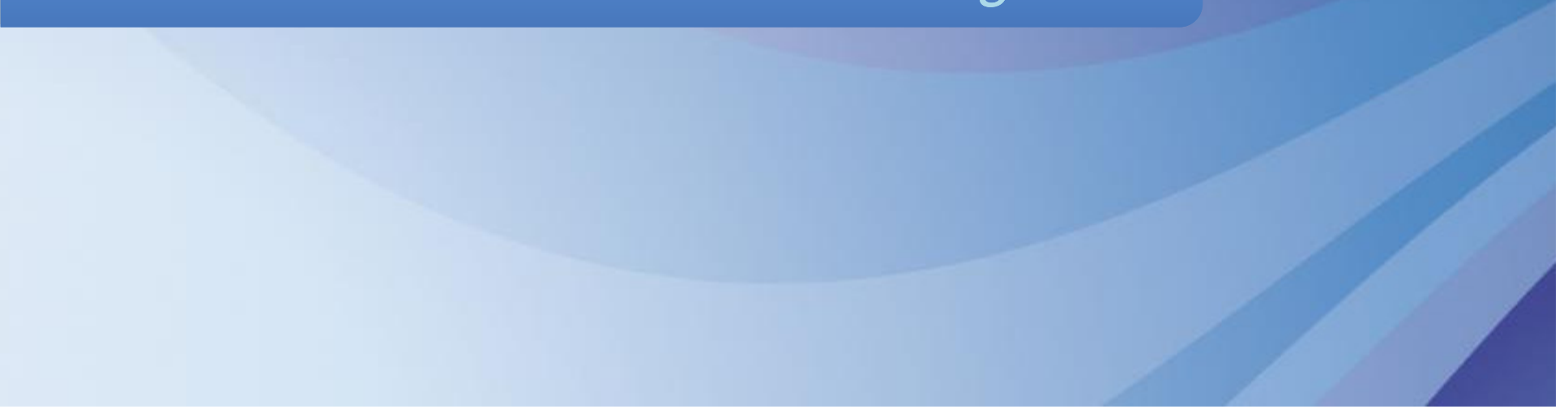

#### Timeline Diagramming

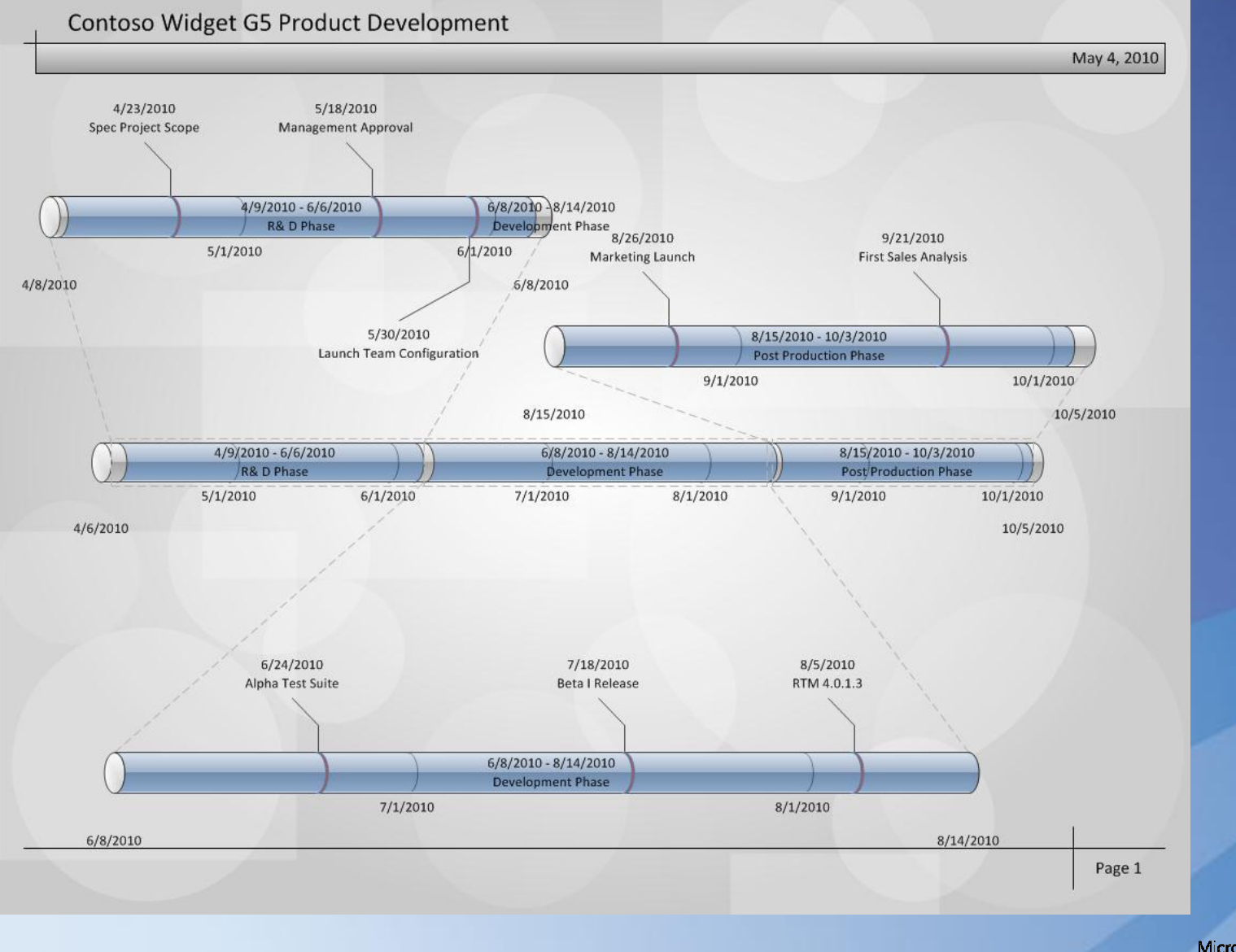

Microsoft"<br>**Visio** 2010

#### Timeline Diagramming

- $\bullet$ Choosing & Creating the Timeline
- •Adding Milestones
- $\bullet$ Adding Intervals
- $\bullet$ Creating Expanded Timelines
- $\bullet$ Additional Timeline Features
- $\bullet$ Exporting Timelines to Microsoft Project
- $\bullet$ • Importing Timelines from Microsoft Project

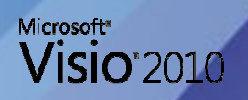

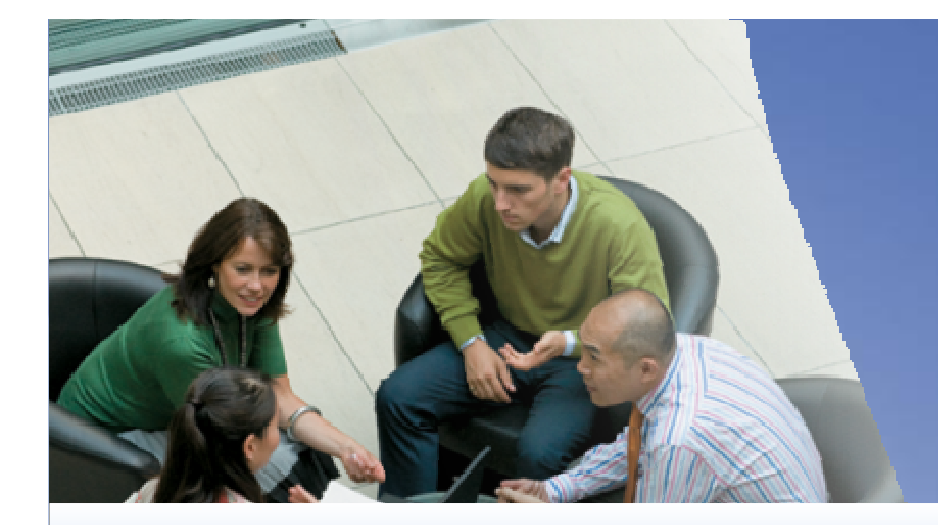

# **DEMO**Timeline Diagrams

#### Visio Custom Reports

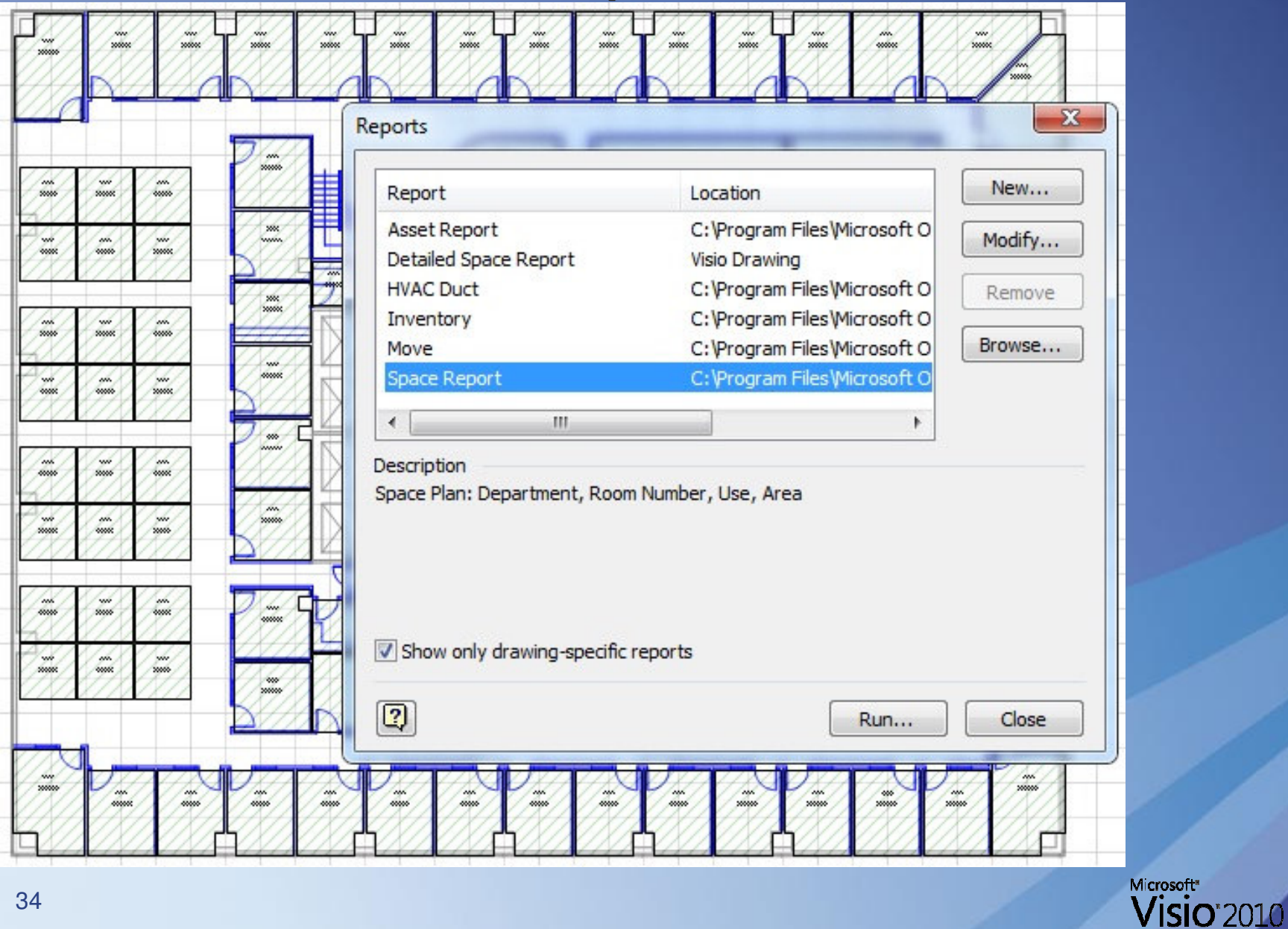

34

#### Visio Custom Reports

- $\bullet$ Predefined Report Definitions
- $\bullet$ • Report Output Formats
- $\bullet$ Creating Custom Report Definitions
- $\bullet$  Editing & Reusing Report Outputs as Inputs for Data Connectivity

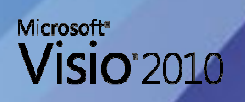

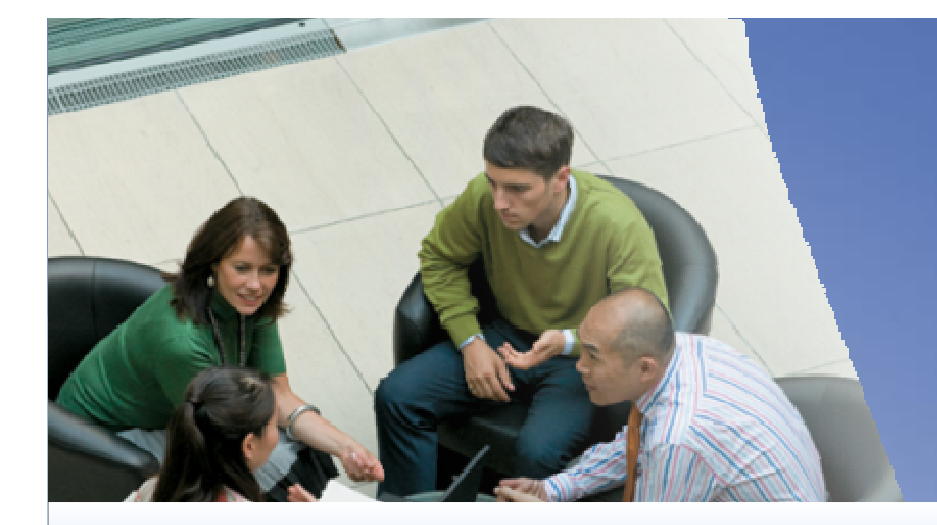

# **DEMO**Visio Custom Reports

#### Visio Personalization & Automation

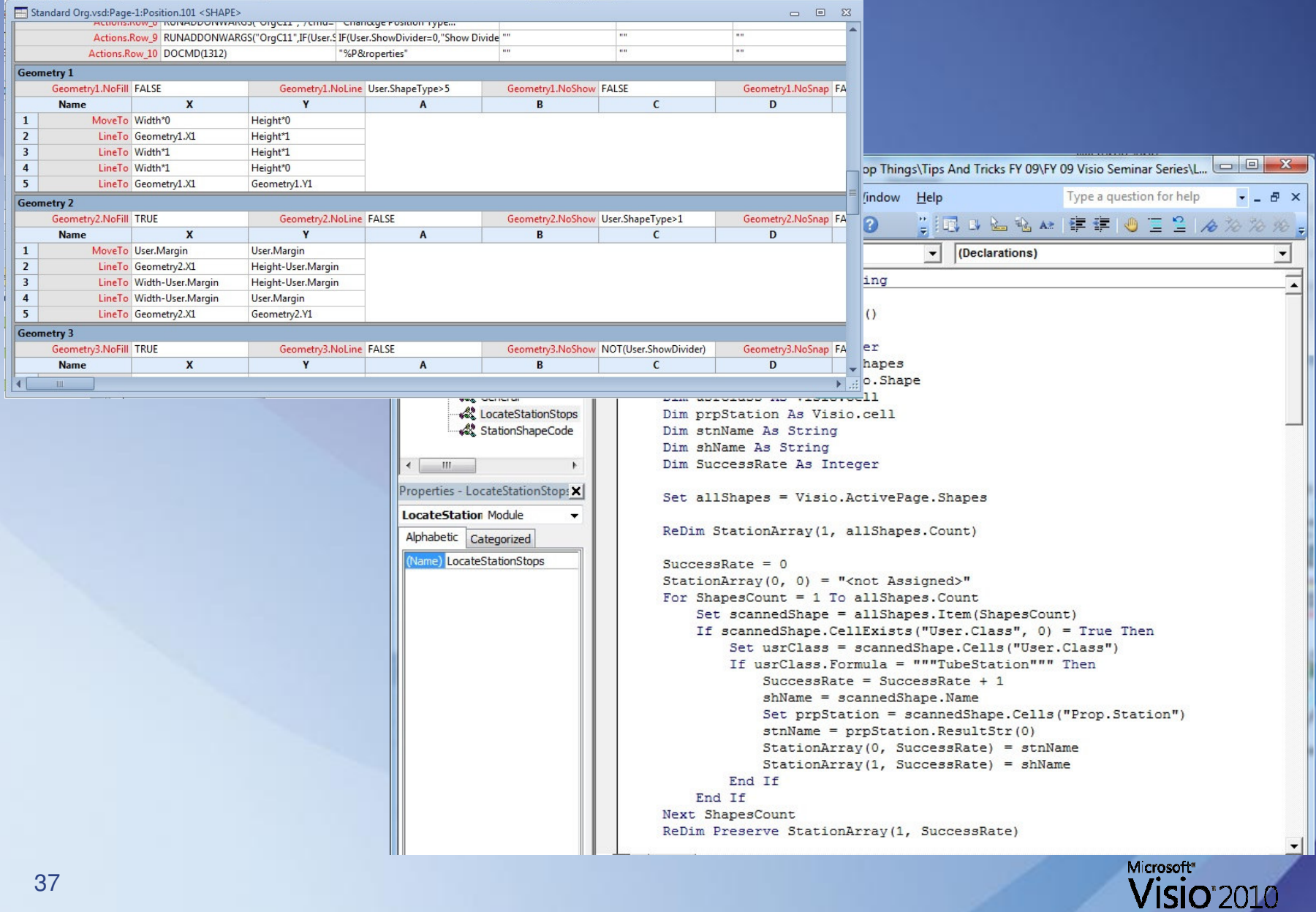

## **Introduction to Extending Visio Through ShapeSheets and Object Model Automation**

- •• Introduction to ShapeSheet Programming
- $\bullet$ • Introduction to Visio Automation via the Visio Object Model
- $\bullet$  An Example of Visio Automation"The London Underground"

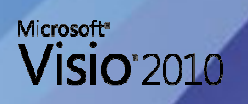

## **Introduction to Extending Visio Through ShapeSheets and Object Model Automation**

- •• Introduction to ShapeSheet Programming
- $\bullet$ • Introduction to Visio Automation via the Visio Object Model

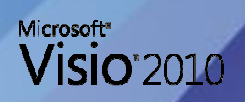

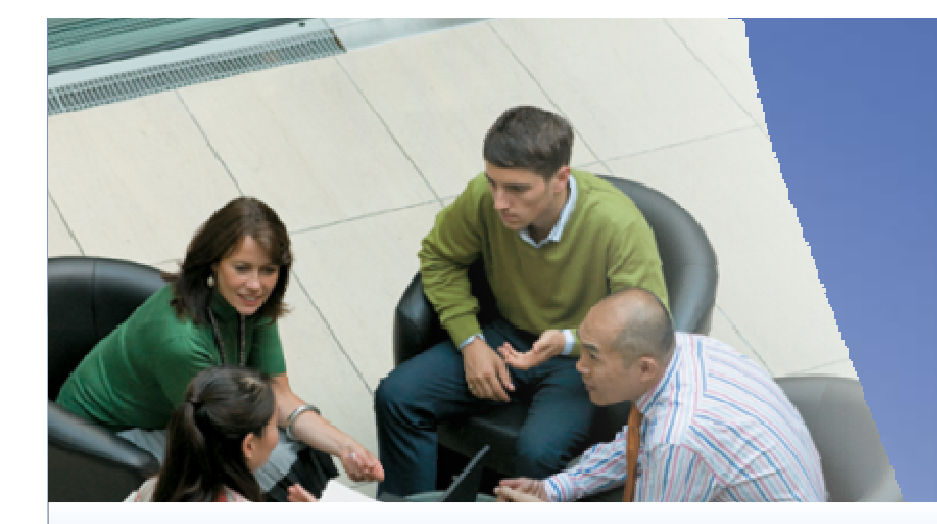

# **DEMO**The Visio ShapeSheet

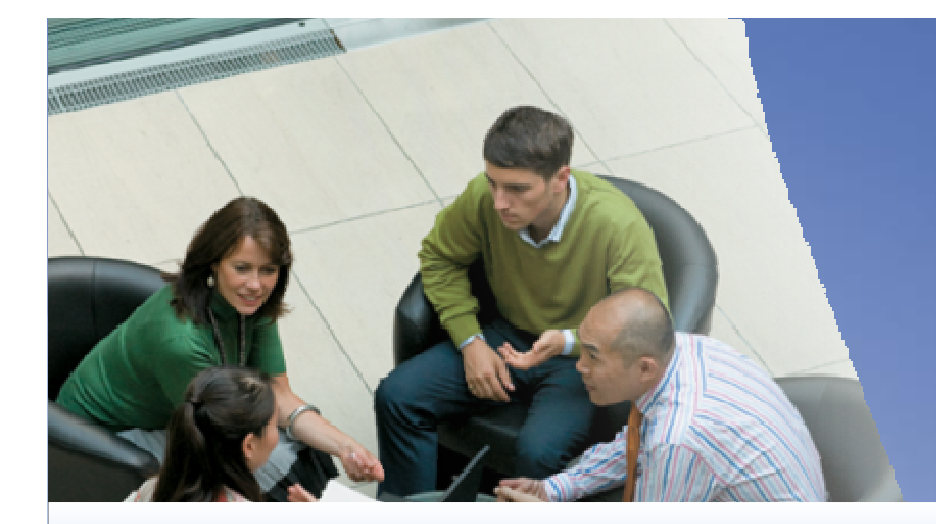

# **DEMO**The Visio Automation Interface

## **Introduction to Extending Visio Through ShapeSheets and Object Model Automation**

• An Example of Visio Automation"The London Underground"

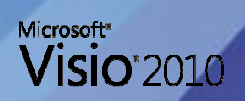

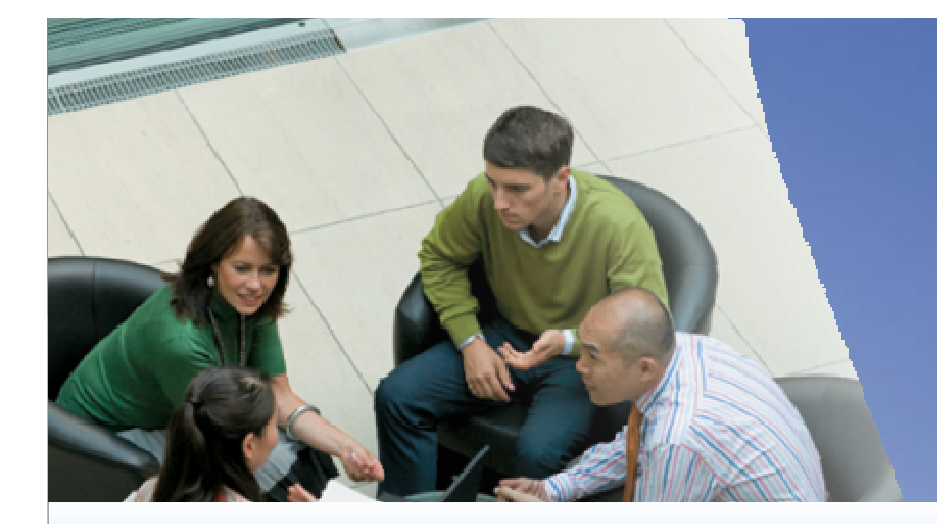

# **DEMO**The London Underground

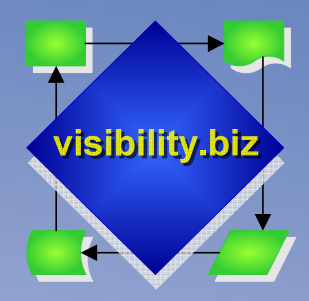

**Visibility.biz The visualization division of Milestone Consulting Group, Inc.**

#### "Visualizing your Business"

- •www.visibility.biz
- 17+ years of **Visio** expertise
- Consulting Services & Custom Visio Solutions
- Education for Visio Usage & Developer Training•
- Additional Information: http://www.visibility.biz •
- Sister company Milestone Consulting Group, Inc. provides Consulting & Educational Services for **Microsoft Project and Project Server**

www.milestoneconsultinggroup.com

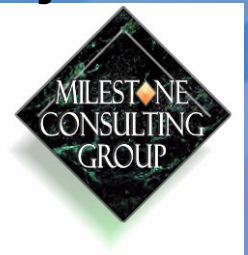

Microsoft<sup>\*</sup>

**Visio** 2010

#### Additional Resources

 $\bullet$ • The Visio Toolbox site http://www.visiotoolbox.com

• <u>Visibility.biz</u>

visibility.biz http://www.visibility.biz

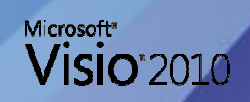

#### Downloadable Resources

 $\bullet$ .PDF version of the Presentation Slides

 $\bullet$  .PDF version of the 74+ page Tips & Techniques Handout

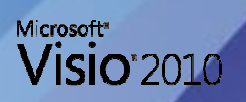

#### Additional Resources

 $\bullet$ • The Visio Toolbox site http://www.visiotoolbox.com

• <u>Visibility.biz</u>

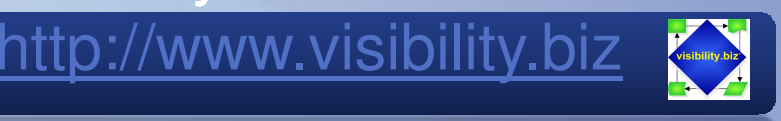

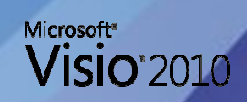

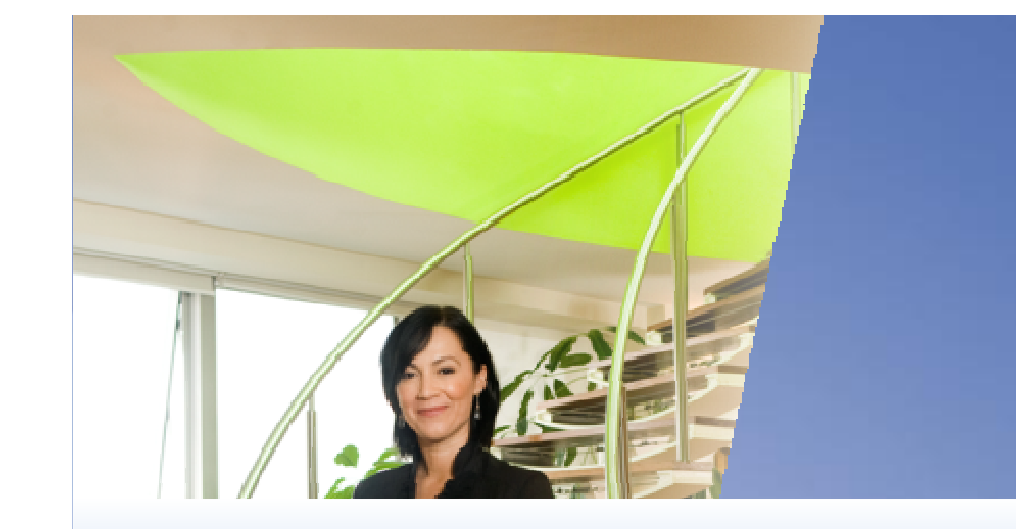

## Download & Install Visio 2010 Go to http://www.visiotoolbox.com

# Microsoft<sup>®</sup><br>Your potential. Our passion."

© 2009 Microsoft Corporation. All rights reserved. Microsoft, Windows, Windows Vista and other product names are or may be registered trademarks and/or trademarks in the U.S. and/or other countries.

The information herein is for informational purposes only and represents the current view of Microsoft Corporation as of the dateof this presentation. Because Microsoft must respond to changing market conditions, it should not be interpreted to be a commitment on the part of Microsoft, and Microsoft cannot guarantee the accuracy of any information provided after the date of this presentation.

MICROSOFT MAKES NO WARRANTIES, EXPRESS, IMPLIED OR STATUTORY, AS TO THE INFORMATION IN THIS PRESENTATION.